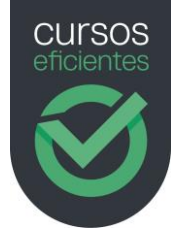

# **TFMARIO** HERRAMIENTAS COLABORATIVAS PARA DOCENCIA MICROSOFT OFFICE 365

100 horas | 16 Temas | Test | Vídeo-tutoriales

# Tema 1: Introducción Office 365

- 1. ¿Qué es Office 365?
- 2. Ventajas de Office 365
- 3. Versiones de Office 365
- 4. Iniciar sesión en Office 365
- 5. Acceder a la configuración de Office 365
- 6. Versiones de escritorio Vs versiones en la nube
- 7. Obtener ayuda en Office 365

## Tema 2: Teams: aula virtual

- 1. ¿Qué es Microsoft Teams?
- 2. Acceso a Teams
- 3. Equipos
	- 3.1 Crear un equipo
	- 3.2 Administrar un equipo
	- 3.3 Agregar miembros a un equipo
	- 3.4 Crear un canal dentro de un equipo y agregar miembros
- 4. Canales
	- 4.1 Administrar las notificaciones de un canal
	- 4.2 Acceso a documentos de OneDrive desde Teams
	- 4.3 Acceso a los canales desde un dispositivo móvil
- 5. Enviar mensajes a un canal
	- 5.1 Conversaciones y menciones
	- 5.2 Propiedades de los mensajes
	- 5.3 Publicar en varios canales
- 6. Compartir documentos con otros usuarios
	- 6.1 Compartir archivos en una conversación
	- 6.2 Añadir un archivo en una pestaña
	- 6.3 Colaboración de documentos, coautoría.
	- 6.4 Agregar el Planner del equipo
- 7. Reuniones
	- 7.1 Reunirnos ahora mismo mediante videoconferencia
	- 7.2 Planear reunión por Teams
	- 7.3 Compartir contenido en una videoconferencia
	- 7.4 Grabar una reunión
	- 7.5 Compartir vínculo de una reunión
	- 7.6 Acceder a Microsoft Stream
	- 7.7 Uso de Whiteboard
- 8. Utilizar el chat de Teams
- 9. Acceso a OneDrive desde Teams
- 10. Actividad

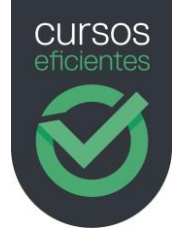

- 11. OneDrive para la empresa
	- 11.1 Acceder a los archivos compartidos
	- 11.2 Acceder a las bibliotecas
	- 11.3 Crear una biblioteca
	- 11.4 Subir y descargar archivos
	- 11.5 Compartir archivos y carpetas
- 12. 12 SharePoint
	- 12.1 Acceso a los sitios de SharePoint
	- 12.2 Acceso a los documentos
	- 12.3 Cargar y descargar documentos de un sitio de SharePoint
	- 12.4 Edición de un documento desde Office Online.
	- 12.5 Compartir documentos desde SharePoint

#### Tema 3: Onedrive: almacenar y compartir archivos

- 1. ¿Qué es OneDrive?
- 2. Para que sirve y como entrar
	- 2.1 Diferencia entre OneDrive personal y OneDrive de empresa 2.1.1 Conclusiones
	- 2.2 Iniciar sesión en OneDrive
	- 2.3 Descargar la aplicación de OneDrive
	- 2.4 OneDrive en dispositivos móviles
	- 2.5 Interfaz de OneDrive
- 3. Funcionamiento de OneDrive
	- 3.1 Cargar archivos y carpetas en OneDrive
	- 3.2 Guardar un archivo desde una aplicación de Office en OneDrive
	- 3.3 Qué son las bibliotecas
	- 3.4 Crear una biblioteca
- 4. Compartición de ficheros
	- 4.1 Compartir archivos o carpetas con otros usuarios
	- 4.2 Ver el contenido compartido
	- 4.3 Dejar de compartir
	- 4.4 Instalar y configurar el sincronizador
	- 4.5 Sincronizar archivos
- 5. Usar OneDrive
	- 5.1 Mover, copiar y cambiar nombre a un archivo
	- 5.2 Vista previa y Administrar acceso
	- 5.3 Acceder al historial de versiones y restaurar a una versión anterior
	- 5.4 Abrir archivo desde una versión anterior
	- 5.5 Eliminar versión

## Tema 4: SharePoint: compartir información

- 1. ¿Qué es SharePoint?
- 2. Iniciar sesión y conectarse directamente al sitio de nuestra organización
	- 2.1 Inicio de sesión
	- 2.2 Conectarse directamente al sitio de tu organización
	- 2.3 Obtener la aplicación móvil de SharePoint
	- 2.4 Diferencias SharePoint Online vs SharePoint On-Premise
- 3. Consultar las noticias
	- 3.1 Buscar un sitio
- 4. Compartir documentos y carpetas

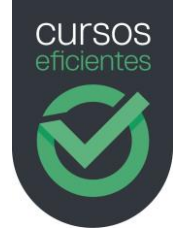

- 4.1 Abrir un documento desde una biblioteca de documentos
- 4.2 Compartir un documento
- 4.3 Trabajar desde cualquier lugar
- 5. Coedición de documentos o coautoría de archivos
	- 5.1 Trabajar con otras personas en el mismo documento y al mismo tiempo
	- 5.2 Sincronizar archivos con tu equipo
- 6. Crear sitios, listas y páginas
	- 6.1 Crear un sitio de grupo en SharePoint online
	- 6.2 Agregar una lista o biblioteca de documentos
	- 6.3 Usar columnas para organizar la información
	- 6.4 Agregar una página y agregar un elemento web

## Tema 5: Planner: organizar y compartir tareas

- 1. ¿Qué es Planner?
- 2. Primeros pasos con Planner
	- 2.1 ¿Para qué sirve y cómo accedemos?
	- 2.2 Crear un plan
	- 2.3 Agregar miembros colaborativos a un plan
- 3. Funcionamiento de Planner
	- 3.1 Agregar fechas de vencimiento y detalles a las tareas
	- 3.2 Asignar miembros a una tarea
	- 3.3 Marcar las tareas con etiquetas
	- 3.4 El hub de Planner
- 4. Creación de un plan
	- 4.1 Establecer y actualizar el progreso
	- 4.2 Organizar en depósitos
	- 4.3 Agrupar las tareas
	- 4.4 Eliminar
- 5. Seguimiento del plan
	- 5.1 Ver los gráficos de progreso
	- 5.2 Vistas de programación
- 6. Opciones de Planner
	- 6.1 Marcar un plan como favorito
	- 6.2 Notificaciones
	- 6.3 Agregar un plan de Planner a un canal de Teams
	- 6.4 Integración con otros programas de Office 365
	- 6.5 Ayuda

## Tema 6: OneNote: notas

- 1. ¿Qué es OneNote?
- 2. Primeros pasos con OneNote
	- 2.1 ¿Para qué sirve y cómo accedemos?
	- 2.2 Agregar bloc de notas, secciones, páginas y subpáginas
	- 2.3 Administrar los blocs de notas, dónde se almacenan
- 3. Insertar texto y otros elementos
	- 3.1 Insertar texto con teclado
		- 3.2 Dictar texto
		- 3.3 Aplicar etiquetas a las notas
		- 3.4 Insertar vínculos
		- 3.5 Insertar documentos

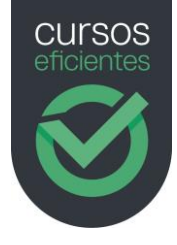

- 3.6 Insertar los detalles de una reunión
- 3.7 Insertar una tabla para organizar el contenido
- 3.8 Buscar contenido
- 3.9 Agregar símbolos, adhesivos y emojis
- 3.10 Insertar imágenes
- 3.11 Insertar audio
- 3.12 Herramientas de dibujo
- 4. Compartir blocs
	- 4.1 Compartir un bloc de notas con otros usuarios
	- 4.2 Colaborar en un bloc de notas en coautoría
- 5. Opciones
	- 5.1 Otras opciones
	- 5.2 Ficha de Vista
	- 5.3 Integración con Internet Explorer y Google Chrome (Solo versión escritorio)

## Tema 7: Forms: formularios y encuestas

- 1. ¿Qué es Forms?
- 2. Primeros pasos con Forms
	- 2.1 ¿Para qué sirve y cómo accedemos?
- 3. Diseñar un formulario
	- 3.1 Crear un formulario
	- 3.2 Pregunta tipo opción
	- 3.3 Vista previa
	- 3.4 Pregunta tipo texto
	- 3.5 Pregunta tipo calificación
	- 3.6 Pregunta tipo fecha
	- 3.7 Pregunta tipo clasificación
	- 3.8 Pregunta tipo carga de archivo
	- 3.9 Pregunta tipo Likert
	- 3.10 Pregunta tipo Net Promoter Score
	- 3.11 Bifurcación
	- 3.12 Crear un cuestionario y ver las diferencias con un formulario
- 4. Compartir y configurar
	- 4.1 Compartir para colaborar
	- 4.2 Formas de compartir el formulario
	- 4.3 Configuración del formulario
- 5. Información recogida
	- 5.1 Ver informe en PDF y exportar datos a Excel
	- 5.2 Ver resultado cuestionario

## Tema 8: Yammer: comunicaciones entre docentes

- 1. ¿Qué es Yammer?
- 2. Primeros pasos con Yammer
	- 2.1 ¿Para qué sirve y cómo accedemos?
	- 2.2 Editar perfil
	- 2.3 Configuración de notificaciones
	- 2.4 Invita a tus compañeros
	- 2.5 Buscar usuarios
- 3. Conversaciones en Yammer
	- 3.1 Que conversaciones vemos

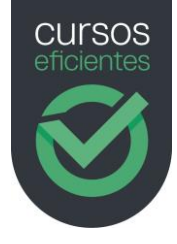

- 3.2 Inicio, bandeja de entrada y notificaciones
- 4. Trabajar con grupos
	- 4.1 Crear grupos
	- 4.2 Configuración del grupo
	- 4.3 Gestión del grupo
	- 4.4 Unirse a un grupo
- 5. Participar en las conversaciones
	- 5.1 Escribir un mensaje
	- 5.2 Reaccionar a los mensajes
	- 5.3 Temas y hashtags
- 6. Mensajes especiales
	- 6.1 Preguntas y sondeos
	- 6.2 Elogiar el trabajo de alguien
	- 6.3 Publicar un anuncio
	- 6.4 Enviar un mensaje privado
- 7. Colaborar con otros usuarios
	- 7.1 Trabajar con archivos
	- 7.2 Editar un documento en coautoría
	- 7.3 Crear redes externas

## Tema 9: Sway: presentaciones interactivas

- 1. ¿Qué es Sway?
- 2. Primeros pasos con Sway
	- 2.1 ¿Para qué sirve y cómo accedemos?
	- 2.2 Crear un nuevo Sway en blanco
	- 2.3 Crear un Sway a partir de un documento existente
	- 2.4 Guión
- 3. Diseño y estilos
	- 3.1 Aplicar diseños
	- 3.2 Aplicar y modificar estilos
	- 3.3 Remezclar estilos
- 4. Añadir texto e imágenes
	- 4.1 Crear títulos
	- 4.2 Tarjetas de texto
- 5. Insertar multimedia
	- 5.1 Insertar imágenes
	- 5.2 Agrupación de imágenes
	- 5.3 Insertar un vídeo
	- 5.4 Insertar audios
- 6. Añadir contenido externo
	- 6.1 Tarjeta de inserción
	- 6.2 Insertar contenido
- 7. Compartir
	- 7.1 Exportar
	- 7.2 Configurar el Sway
	- 7.3 Compartir un Sway
	- 7.4 Administrar Sways

# Tema 10: Stream: compartir material audiovisual

1. ¿Qué es Stream?

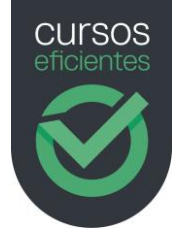

- 2. Primeros pasos con Stream
	- 2.1 ¿Para qué sirve y cómo accedemos?
	- 2.2 Cargar un vídeo
- 3. Crear grupos y canales
	- 3.1 Crear grupo
	- 3.2 Crear canal
- 4. Ver vídeos
	- 4.1 Acceder a mi contenido
	- 4.2 Encontrar
- 5. Configuración
	- 5.1 Configuración de Stream

# Tema 11: Delve: mejorar búsqueda de contenidos

- 1. ¿Qué es Delve?
- 2. Primeros pasos con Delve
	- 2.1 ¿Para qué sirve y cómo accedemos?
	- 2.2 Seguridad en Delve
	- 2.3 Ver la nueva información
- 3. Ver y actualizar el perfil
	- 3.1 Actualizar el perfil para ayudar a encontrarte
	- 3.2 Cambiar la foto del perfil y de la portada
	- 3.3 Configuración
- 4. Buscar información
	- 4.1 Buscar información sobre otras personas
	- 4.2 Otras formas de buscar información
	- 4.3 Buscar ayuda
- 5. Agrupar y organizar documentos
	- 5.1 Crear un panel y agrupar documentos
	- 5.2 Administrar paneles
- 6. Almacenar y compartir documentos
	- 6.1 Almacenar documentos
	- 6.2 Compartir archivos desde Delve
	- 6.3 Enviar un vínculo a un panel
	- 6.4 Crear un Blog

# Tema 12: Outlook 365: introducción

- 1. Introducción
- 2. Presentación del curso de Outlook 365
- 3. Configuración de la pantalla de Outlook 365

# Tema 13: Outlook 365: redactar mensajes

- 1. Introducción.
- 2. Dicta tus mensajes
- 3. Redactar mensajes, trucos para ahorrar trabajo
- 4. Opciones de prioridad, entrega y opinión
- 5. Instalar el traductor y utilizarlo

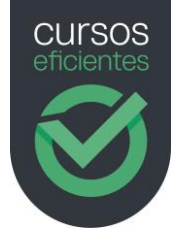

# Tema 14: Outlook 365: configurar bandejas

- 1. Spam, correo no deseado y omitir conversación
- 2. Pasos rápidos
- 3. Reglas para organizar correo y automatización de la gestión de los mensajes
- 4. Buscar mensajes
- 5. Carpetas de búsqueda
- 6. Formatos condicionales en mensajes
- 7. Opciones de la bandeja de entrada

# Tema 15: Outlook 365: configurar cuentas

- 1. Configuración de la cuenta
- 2. Respuestas automáticas o asistente para fuera de la oficina
- 3. Firmas

#### Tema 16: Outlook 365: Otros elementos de outlook

- 1. Los grupos en Microsoft 365
- 2. El calendario
- 3. Crear y asignar tareas a un contacto y a uno mismo
- 4. Notas. Escribir y enviar una nota